# How to Add Debit Units column

The **Debit Units column** is intended to show Total Debit Units column computed based on the rows' filtered account/s and the dates configured in the Start Offset and End Offset . This type of column is most likely be used on Trial Balance report.

Follow these steps on how to create Debit Units column type.

- 1. A new row will be available in the grid section.
- 2. In the Column Type field, select Debit Units.
- In the Column Name field, enter the name you would like to call the column. The value entered in this field may show on your financial report, granted the Caption field for that column is set to Column Name. This is discussed more on How to Add Column Name Row.
- 4. In the Caption field, select the type of caption you want for the column. This is discussed more on How to Add Column Name Row.
- 5. The Start Offset field will be defaulted to 0, which stands for start day of the Current Month. Example, if Run Date is 12/31/2015, then Start Day will be 12/1/2015. Change this field when you need to.
- The End Offset field will be defaulted to 0, which stands for end day of the Current Month. Example, if Run Date is 12/31/2015, then End Day will be 12/31/2015. Change this field when you need to.

\*When Start Offset and End Offset are combined, it is read as from Start Day to End Day of the Current Month. This is discussed more on How Start and End Offset works.

- 7. The **Start Date field** will show the date based on the Start Offset selected and the Run Date. This gives you a preview of what the Start Date will be. It is only when Custom is selected in the Start Offset field where you need to specify the date. The rest are computed by the system.
- 8. The End Date field will show the date based on the End Offset selected and the Run Date. This gives you a preview of what the End Date will be. It is only when Custom is selected in the End Offset field where you need to specify the date. The rest are computed by the system.
- 9. Leave the Column Calculation field blank.
- 10. The Segment Filter field is useful to this column type since it allows you to specify location/s filter if you need to. This is discussed more on How to Use Segment Filter in the Column Designer.
- 11. Leave the Budget Code field blank.
- 12. Leave the Percentage field blank.
- 13. In the Width field, set it to your desired column width. By default it is set to 160 pixels, which is approximately 1 1/4 inches.
- 14. In the Alignment field, set how the value for the column be displayed.
  - Select Center if you want it Centered
  - Select Left if you want it Left Aligned
  - · Select Right if you want it Right aligned
- 15. There is an ability to show or hide the column. Check the Hidden checkbox if you decide to hide the column. This is discussed more on How Hidden checkbox works when enabled.
- 16. All other fields are not anymore necessary so you can leave those out.

This is how Debit Units column will look like when you follow the above steps.

|                          | Search Delete Undo                 | Duplicate Import Ex   | port Close  |                  |                |            |             |                    |          |            |            |
|--------------------------|------------------------------------|-----------------------|-------------|------------------|----------------|------------|-------------|--------------------|----------|------------|------------|
| Details 🛛 A<br>Column Na | Audit Log<br>ame * Balance Sheet - | June 20, 2019 10:2:58 | Description | Standard Balance | e Sheet Templa | te         | Column Type | User Defined       | Run Date | 06/20/201  | 9          |
| + Insert                 | X Remove Export •                  | 🔠 View 🕶 Filter (F3)  |             |                  |                |            |             |                    |          |            | K M<br>K M |
| ID                       | Column Type*                       | Column Name           | Caption     | Start Offset     | End Offset     | Start Date | End Date    | Column Calculation | Segm     | ent Filter | Budget C   |
| C1                       | Row Name                           |                       | Column Name |                  |                |            |             |                    | Add R    | ecord      |            |
| C2                       | GL Amounts                         | Current Year          | Column Name | BOT              | 0              | 01/01/1900 | 06/30/2019  |                    | Add R    | ecord      |            |
| C3                       | Units                              | Current Units         | Column Name | BOT              | 0              | 01/01/1900 | 06/30/2019  |                    | Add R    | ecord      |            |
| C4                       | GL Amounts                         | Prior Year            | Column Name | BOT              | EOY-1yr        | 01/01/1900 | 12/31/2018  |                    | Add R    | ecord      |            |
| C5                       | Units                              | Prior Units           | Column Name | BOT              | EOY-1yr        | 01/01/1900 | 12/31/2018  |                    | Add R    | ecord      |            |
| C6                       | Debit                              | Debit                 | Column Name | 0                | 0              | 01/01/2019 | 06/30/2019  |                    | Add R    | ecord      |            |
| C7                       | Debit Units                        | Debit Units           | Column Name | 0                | 0              | 06/01/2019 | 06/30/2019  |                    |          |            |            |
|                          |                                    |                       |             |                  |                |            |             |                    | Add R    | ecord      |            |

Here's how it is shown when report is previewed/printed. Highlighted is the Debit Units column type.

| Balance Sheet - June 20, 2019 | 10:2:58      |               |             |             |       |                         |
|-------------------------------|--------------|---------------|-------------|-------------|-------|-------------------------|
| As Of 6/20/2019               |              |               |             |             |       | Thursday, June 20, 2019 |
|                               |              |               |             |             |       | 10:13 AM                |
|                               | Current Year | Current Units | Prior Year  | Prior Units | Debit | Debit Units             |
| Asset                         |              |               |             |             |       |                         |
| Asset                         | 36,833,747   | 28,888,484    | 36,784,008  | 28,888,448  | 0.00  | 0.00                    |
| Cash Accounts                 | -78,974,657  | -29,108,321   | -78,450,665 | -29,108,477 | 0.00  | 0.00                    |
| Receivables                   | 25,093,755   | 3,707,917     | 24,712,221  | 3,692,217   | 0.00  | 0.00                    |
| Prepaids                      | 1,790,236    | 1,327,749     | 1,790,236   | 1,327,749   | 0.00  | 0.00                    |
| Inventories                   | 864,493,971  | 70,990,725    | 849,891,602 | 68,275,685  | 0.00  | 0.00                    |
| Other Assets                  | -1,455,918   | -7,327,749    | -1,455,736  | -7,089,174  | 0.00  | 0.00                    |
| Total Assets :                | 847,781,134  | 68,478,805    | 833,271,666 | 65,986,448  |       | 0.00                    |

The **Debit Units column** is intended to show Total Debit Units column computed based on the rows' filtered account/s and the dates configured in the Start Offset and End Offset. This type of column is most likely be used on Trial Balance report.

Follow these steps on how to create Debit Units column type.

- 1. A new row will be available in the grid section.
- 2. In the Column Type field, select Debit Units.
- In the Column Name field, enter the name you would like to call the column. The value entered in this field may show on your financial report, granted the Caption field for that column is set to Column Name. This is discussed more on How to Add Column Name Row.
- 4. In the Caption field, select the type of caption you want for the column. This is discussed more on How to Add Column Name Row.
- 5. The Start Offset field will be defaulted to 0, which stands for start day of the Current Month. Example, if Run Date is 12/31/2015, then Start Day will be 12/1/2015. Change this field when you need to.
- The End Offset field will be defaulted to 0, which stands for end day of the Current Month. Example, if Run Date is 12/31/2015, then End Day will be 12/31/2015. Change this field when you need to.

\*When Start Offset and End Offset are combined, it is read as from Start Day to End Day of the Current Month. This is discussed more on How Start and End Offset works.

- 7. The **Start Date field** will show the date based on the Start Offset selected and the Run Date. This gives you a preview of what the Start Date will be. It is only when Custom is selected in the Start Offset field where you need to specify the date. The rest are computed by the system.
- 8. The End Date field will show the date based on the End Offset selected and the Run Date. This gives you a preview of what the End Date will
- be. It is only when Custom is selected in the End Offset field where you need to specify the date. The rest are computed by the system. 9. Leave the Column Calculation field blank.
- 10. The Segment Filter field is useful to this column type since it allows you to specify location/s filter if you need to. This is discussed more on How to Use Segment Filter in the Column Designer.
- 11. Leave the Budget Code field blank.
- 12. Leave the Percentage field blank.
- 13. In the Width field, set it to your desired column width. By default it is set to 160 pixels, which is approximately 1 1/4 inches.
- 14. In the Alignment field, set how the value for the column be displayed.
  - Select Center if you want it Centered
    - Select Left if you want it Left Aligned
    - · Select Right if you want it Right aligned
- 15. There is an ability to show or hide the column. Check the Hidden checkbox if you decide to hide the column. This is discussed more on How Hidden checkbox works when enabled.
- 16. All other fields are not anymore necessary so you can leave those out.

This is how Debit Units column will look like when you follow the above steps.

| Details  | Audit Log             |                         |                  |                   |              |            |             |                    |          |            |            |
|----------|-----------------------|-------------------------|------------------|-------------------|--------------|------------|-------------|--------------------|----------|------------|------------|
| lolumn N | ame 🔹 Trial Balance D | etail - September 04, 2 | 2018 Description | Trial Balance Det | ail Template |            | Column Type | User Defined       | Run Date | 09/04/2018 | 8          |
| + Insert | X Remove Export       | B View - Filter (F      | 3)               |                   |              |            |             |                    |          |            | К Л<br>К У |
| D ID     | Column Type*          | Column Name             | Caption          | Start Offset      | End Offset   | Start Date | End Date    | Column Calculation | Segmen   | t Filter   | Budget C   |
| C1       | Row Name              |                         | Column Name      |                   |              |            |             |                    | Add Rec  | ord        |            |
| C2       | GL Amounts            | GL Amounts              | Filter Type      | BOY               | 0            | 01/01/2018 | 09/30/2018  |                    | Add Rec  | ord        |            |
| C3       | Debit                 | Total Debit             | Column Name      | 0                 | 0            | 09/01/2018 | 09/30/2018  |                    | Add Rec  | ord        |            |
| C4       | Credit                | Total Credit            | Column Name      | 0                 | 0            | 09/01/2018 | 09/30/2018  |                    | Add Rec  | ord        |            |
| C5       | Budget                | Budget                  | Column Name      | 0                 | 0            | 09/01/2018 | 09/30/2018  |                    | Add Rec  | ord        | 2018 bud   |
| C6       | Credit Units          | Credit Units            | Column Name      | 0                 | 0            | 09/01/2018 | 09/30/2018  |                    | Add Rec  | ord        |            |
| C7       | Debit Units           | Debit Units             | Column Name      | 0                 | 0            | 09/01/2018 | 09/30/2018  |                    |          |            |            |

Here's how it is shown when report is previewed/printed. Highlighted is the Debit Units column type.

## Trial Balance Detail - September 04, 2018 16:24:48

| As Of 9/4/2018                                             |                         |             |              |        | Wednes       | day, September 5, 2018 |
|------------------------------------------------------------|-------------------------|-------------|--------------|--------|--------------|------------------------|
|                                                            |                         |             |              |        |              | 4:36 PM                |
|                                                            | 01/01/2018 - 09/30/2018 | Total Debit | Total Credit | Budget | Credit Units | Debit Units            |
| 40000-0000-001 - Sales - Home office - Grains              | 5.00                    | 0.00        | 0.00         | 0.00   | 0.00         | 0.00                   |
| 40000-0001-001 - Sales - Fort Wayne - Grains               | 2,613.00                | 0.00        | 0.00         | 0.00   | 0.00         | 0.00                   |
| 40000-0001-004 - Sales - Fort Wayne - Gas                  | 11,648.62               | 0.00        | 0.00         | 0.00   | 0.00         | 0.00                   |
| 40000-0001-007 - Sales - Fort Wayne - Diesel               | 6,933.89                | 0.00        | 0.00         |        | 0.00         | 0.00                   |
| 40000-0001-014 - Sales - Fort Wayne - Propane              | 14,595.69               | 0.00        | 0.00         | 0.00   | 0.00         | 0.00                   |
| 40000-0001-106 - Sales - Fort Wayne - Snacks               | 38.00                   | 33.00       |              |        | 5.00         | 6.00                   |
| 40010-0001-001 - Sales -Taxable - Fort Wayne - Grains      | 64,557.21               | 0.00        | 0.00         |        | 0.00         | 0.00                   |
| 40010-0001-006 - Sales -Taxable - Fort Wayne - Gas         | 164,367.97              | 0.00        | 0.00         |        | 0.00         | 0.00                   |
| 40010-0001-007 - Sales -Taxable - Fort Wayne - Diesel      | 273,416.82              | 0.00        | 0.00         |        | 0.00         | 0.00                   |
| 40010-0002-001 - Sales -Taxable - Indianapolis - Grains    | 4,200.00                | 0.00        | 0.00         |        | 0.00         | 0.00                   |
| 40015-0101-000 - Sales -Non-Tax - iRely Mart - Admin       | 62.11                   | 0.00        | 0.00         |        | 0.00         | 0.00                   |
| 40500-9002-103 - Storage Income-Austin Tech Hub-Tobacco    | 0.00                    | 0.00        | 0.00         |        | 0.00         | 0.00                   |
| 41000-0000-000 - Freight Income - Home office - Admin      | (12,500.00)             | 0.00        | 0.00         |        | 0.00         | 0.00                   |
| 41000-0001-000 - Freight Income - Fort Wayne - Admin       | 261.07                  | 0.00        | 0.00         |        | 0.00         | 0.00                   |
| 42001-0001-001 - Software Sales-Fort Wayne-Grains          | 2,500.00                | 0.00        | 0.00         |        | 0.00         | 0.00                   |
| 45000-0001-101 - Discount Take - Fort Wayne - Pop          | (1.85)                  | 0.00        | 0.00         |        | 0.00         | 0.00                   |
| 45000-0005-100 - Discount Take-Chatham-General Merchandise | 9.12                    | 0.00        | 0.00         |        | 0.00         | 0.00                   |
| 47000-0001-005 - Sales Advance -Fort Wayne-Feed            | (100.00)                | 0.00        | 0.00         |        | 0.00         | 0.00                   |
| 47000-4001-001 - Sales Advance -Remote Scale 2-Grains      | 850.00                  | 0.00        | 0.00         |        | 0.00         | 0.00                   |
| 49000-0000-000 - Other Income - Home office - Admin        | 100.00                  | 0.00        | 0.00         |        | 0.00         | 0.00                   |
| 49000-0001-000 - Other Income - Fort Wayne - Admin         | 3,794.75                | 0.00        | 0.00         |        | 0.00         | 0.00                   |
| 49100-0001-000 - Tank Rent - Fort Wayne - Admin            | 80.00                   | 0.00        | 0.00         | 0.00   | 0.00         | 0.00                   |
|                                                            |                         |             |              |        |              |                        |

The **Debit Units column** is intended to show Total Debit Units column computed based on the rows' filtered account/s and the dates configured in the Start Offset and End Offset . This type of column is most likely be used on Trial Balance report.

Follow these steps on how to create Debit Units column type.

- 1. A new row will be available in the grid section.
- 2. In the Column Type field, select Debit Units.

- 3. In the Column Name field, enter the name you would like to call the column. The value entered in this field may show on your financial report, granted the Caption field for that column is set to Column Name. This is discussed more on How to Add Column Name Row.
- 4 In the Caption field, select the type of caption you want for the column. This is discussed more on How to Add Column Name Row.
- The Start Offset field will be defaulted to 0, which stands for start day of the Current Month. Example, if Run Date is 12/31/2015, then Start Day will be 12/1/2015. Change this field when you need to.
- 6. The End Offset field will be defaulted to 0, which stands for end day of the Current Month. Example, if Run Date is 12/31/2015, then End Day will be 12/31/2015. Change this field when you need to.

\*When Start Offset and End Offset are combined, it is read as from Start Day to End Day of the Current Month. This is discussed more on How Start and End Offset works.

- 7. The Start Date field will show the date based on the Start Offset selected and the Run Date. This gives you a preview of what the Start Date will be. It is only when Custom is selected in the Start Offset field where you need to specify the date. The rest are computed by the system.
- 8. The End Date field will show the date based on the End Offset selected and the Run Date. This gives you a preview of what the End Date will be. It is only when Custom is selected in the End Offset field where you need to specify the date. The rest are computed by the system. Leave the Column Calculation field blank.
- 10. The Segment Filter field is useful to this column type since it allows you to specify location/s filter if you need to. This is discussed more on How to Use Segment Filter in the Column Designer.
- 11. Leave the Budget Code field blank.
- 12. Leave the Percentage field blank.
- 13. In the Width field, set it to your desired column width. By default it is set to 160 pixels, which is approximately 1 1/4 inches.
- 14. In the Alignment field, set how the value for the column be displayed.
  - Select Center if you want it Centered
  - Select Left if you want it Left Aligned
  - ٠ Select Right if you want it Right aligned
- 15. There is an ability to show or hide the column. Check the Hidden checkbox if you decide to hide the column. This is discussed more on How Hidden checkbox works when enabled.
- 16. All other fields are not anymore necessary so you can leave those out.

This is how Debit Units column will look like when you follow the above steps. n Designer - Balance Sheet - March 19, 2018 17:56:15 Details Audit Log Column Name \* Balance Sheet - March 19, 2018 17:56:15 Description Standard Balance Sheet Template Column Type User Defined Run Date 03/19/2018 + Insert × Remove Export - III View - Filter (F3) ID Column Type\* Column Name Caption Start Offset End Offset Start Date End Date Column Calculation Segment Filte Budget Code Percentage C1 Row Name Column Name Beginning Balance Beginning Balance Column Name вот 01/01/1900 02/28/2018 Add Record СЗ GL Amounts Filter Type вот 0 01/01/1900 03/31/2018 Add Record C4 вот 01/01/1900 Units Filter Type 0 03/31/2018 Add Record C5 Debit Total Debit Column Name BO 0 01/01/2018 03/31/2018 Add Record C6 0 03/01/2018 03/31/2018 Total Debit Units Column Name 0 Add Record Debit Units C7 Budget Budget Column Name BOY 0 01/01/2018 03/31/2018 Add Record Budget Test C8 Column Calculation Total Column Name C3+C7 Add Record Add Record

Here's how it is shown when report is previewed/printed. Highlighted is the **Debit Units** column type.

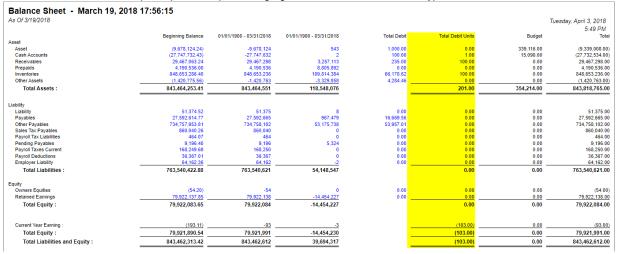

The Debit Units column is intended to show Total Debit Units column computed based on the rows' filtered account/s and the dates configured in the Start Offset and End Offset . This type of column is most likely be used on Trial Balance report.

Follow these steps on how to create Debit Units column type.

- 1. A new row will be available in the grid section.
- 2. In the Column Type field, select Debit Units.
- In the Column Name field, enter the name you would like to call the column. The value entered in this field may show on your financial report, granted the Caption field for that column is set to Column Name. This is discussed more on How to Add Column Name Row.
- 4. In the Caption field, select the type of caption you want for the column. This is discussed more on How to Add Column Name Row.
- The Start Offset field will be defaulted to 0, which stands for start day of the Current Month. Example, if Run Date is 12/31/2015, then Start Day will be 12/1/2015. Change this field when you need to.
- The End Offset field will be defaulted to 0, which stands for end day of the Current Month. Example, if Run Date is 12/31/2015, then End Day will be 12/31/2015. Change this field when you need to.

\*When Start Offset and End Offset are combined, it is read as from Start Day to End Day of the Current Month. This is discussed more on How Start and End Offset works.

- 7. The **Start Date field** will show the date based on the Start Offset selected and the Run Date. This gives you a preview of what the Start Date will be. It is only when Custom is selected in the Start Offset field where you need to specify the date. The rest are computed by the system.
- 8. The **End Date field** will show the date based on the End Offset selected and the Run Date. This gives you a preview of what the End Date will be. It is only when Custom is selected in the End Offset field where you need to specify the date. The rest are computed by the system.
- 9. Leave the Column Calculation field blank.
- 10. The **Segment Filter field** is useful to this column type since it allows you to specify location/s filter if you need to. This is discussed more on How to Use Segment Filter in the Column Designer.
- 11. Leave the Budget Code field blank.
- 12. Leave the Percentage field blank.
- 13. In the Width field, set it to your desired column width. By default it is set to 160 pixels, which is approximately 1 1/4 inches.
- 14. In the Alignment field, set how the value for the column be displayed.
  - Select Center if you want it Centered
  - Select Left if you want it Left Aligned
  - Select Right if you want it Right aligned
- 15. There is an ability to show or hide the column. Check the Hidden checkbox if you decide to hide the column. This is discussed more on How Hidden checkbox works when enabled.
- 16. All other fields are not anymore necessary so you can leave those out.

### This is how Debit Units column will look like when you follow the above steps.

| Column Des | igner - Trial Balance                      |                    |                     |              |            |                    |                    |                    |                |             |            |              |           |                     |        |
|------------|--------------------------------------------|--------------------|---------------------|--------------|------------|--------------------|--------------------|--------------------|----------------|-------------|------------|--------------|-----------|---------------------|--------|
|            |                                            |                    |                     |              |            |                    |                    |                    |                |             |            |              |           |                     |        |
| Details /  | Audit Log (16)                             |                    |                     |              |            |                    |                    |                    |                |             |            |              |           |                     |        |
| Column Na  | me: Trial Balance                          |                    |                     |              | Descript   | ion: Trial Balance | e prev and cur yea | r                  |                |             |            | Run Date: 12 | /31/2015  |                     |        |
| + Insert   | × Remove ↓ <sup>A</sup> <sub>Z</sub> Arran | ge 🗄 Layout O      | Filter Records (F3) |              |            |                    |                    |                    |                |             |            |              |           |                     |        |
| D          | Column Type                                | Column Name        | Caption             | Start Offset | End Offset | Start Date         | End Date           | Column Calculation | Segment Filter | Budget Code | Percentage | Width        | Alignment | Format              | Hidden |
| C1         | Row Id                                     |                    | Column Name         |              |            |                    |                    |                    |                |             |            | 50           | Left      | #,##0.00;(#,##0.00) |        |
| C2         | Row Name                                   |                    | Column Name         |              |            |                    |                    |                    |                |             |            | 200          | Left      | #,##0.00;(#,##0.00) |        |
| C3         | Beginning Balance                          | Beg Balance        | Column Name         | BOT          | -1         | 01/01/1900         | 11/30/2015         |                    |                |             |            | 160          | Right     | #,##0.00;(#,##0.00) |        |
| C4         | Debit                                      | Total Debit        | Column Name         | 0            | 0          | 12/01/2015         | 12/31/2015         |                    |                |             |            | 160          | Right     | #,##0.00;(#,##0.00) |        |
| C5         | Credit                                     | Total Credit       | Column Name         | 0            | 0          | 12/01/2015         | 12/31/2015         |                    |                |             |            | 160          | Right     | #,##0.00;(#,##0.00) |        |
| C6         | Ending Balance                             | End Balance        | Column Name         | BOT          | 0          | 01/01/1900         | 12/31/2015         |                    |                |             |            | 160          | Right     | #,##0.00;(#,##0.00) |        |
| C7         | Debit Units                                | Total Debit Units  | Column Name         | 0            | 0          | 12/01/2015         | 12/31/2015         |                    |                |             |            | 160          | Right     | #,##0.00;(#,##0.00) |        |
| C8         | Credit Units                               | Total Credit Units | Column Name         | 0            | 0          | 12/01/2015         | 12/31/2015         |                    |                |             |            | 160          | Right     | #,##0.00;(#,##0.00) |        |
| C9         | Units                                      | Total Units        | Column Name         | 0            | 0          | 12/01/2015         | 12/31/2015         |                    |                |             |            | 160          | Right     | #,##0.00;(#,##0.00) |        |
|            |                                            |                    |                     |              |            |                    |                    |                    |                |             |            |              |           |                     |        |

Here's how it is shown when report is previewed/printed. Highlighted is the Debit Units column type.

Trial Balance

|            | Dululice                                          |                |             |              |             |                   |                    |                         |
|------------|---------------------------------------------------|----------------|-------------|--------------|-------------|-------------------|--------------------|-------------------------|
| As Of      | f 12/31/2015                                      |                |             |              |             |                   | Wedne              | sday, February 10, 2016 |
|            |                                                   |                |             |              |             |                   |                    | 8:09 PM                 |
|            |                                                   |                |             |              |             |                   |                    |                         |
|            |                                                   | Beg Balance    | Total Debit | Total Credit | End Balance | Total Debit Units | Total Credit Units | Total Units             |
| R2         | 10000 - Check book in Bank                        | 7,092.04       | 0.00        | 0.00         | 7,092.04    | 0.00              | 0.00               | 0.00                    |
| R4         | 12000 - Accounts Receivable                       | 700.00         | 140.00      | 0.00         | 840.00      | 0.00              | 0.00               | 0.00                    |
| R8         | 16000 - Inventory                                 | 11,300.00      | 2,990.00    | 0.00         | 14,290.00   | 0.00              | 0.00               | 0.00                    |
| R9         | 16001 - Inventory-item1                           | 1,100.00       | 0.00        | 0.00         | 1,100.00    | 0.00              | 0.00               | 0.00                    |
| R11        | 16003 - Inventory - Test1                         | 2,690.00       | 0.00        | 0.00         | 2,690.00    | 0.00              | 0.00               | 0.00                    |
| R14        | 16007 - Inventory - Coffee                        | 1.25           | 0.00        | 0.00         | 1.25        | 0.00              | 0.00               | 0.00                    |
| R18        | 16022 - Inventory - RM                            | 2,480.00       | 0.00        | 0.00         | 2,480.00    | 0.00              | 0.00               | 0.00                    |
| R21        | 16025 - Inventory in Transit new                  | 3,500.00       | 0.00        | 0.00         | 3,500.00    | 0.00              | 0.00               | 0.00                    |
| R22        | 16100 - Inventory in Transit                      | 120.00         | 0.00        | 0.00         | 120.00      | 0.00              | 0.00               | 0.00                    |
| R24        | 20000 - Accounts Payable                          | (2,010.00)     | 0.00        | 0.00         | (2,010.00)  | 0.00              | 0.00               | 0.00                    |
| R25        | 21000 - AP Clearing                               | (17,400.00)    | 0.00        | 2,990.00     | (20.390.00) | 0.00              | 0.00               | 0.00                    |
| R26        | 21001 - AP Clearing new                           | (2,481.25)     | 0.00        | 0.00         | (2,481.25)  | 0.00              | 0.00               | 0.00                    |
| R30        | 24010 - Payroll Taxes                             | (45.00)        | 0.00        | 0.00         |             | 0.00              | 0.00               | 0.00                    |
| R31        | 24050 - Federal Income Tax                        | (2,738.38)     | 0.00        | 0.00         |             | 0.00              |                    | 0.00                    |
| R32        | 24110 - FICA ans Social Security                  | (1,621.18)     | 0.00        | 0.00         |             | 0.00              |                    |                         |
| R33        | 24150 - FICA Medicare                             | (379.14)       | 0.00        | 0.00         |             | 0.00              |                    |                         |
| R34        | 24201 - State Tax                                 | (382.50)       | 0.00        | 0.00         |             | 0.00              |                    |                         |
| R36        | 24550 - 401K Deductions                           | (126.00)       | 0.00        | 0.00         |             | 0.00              |                    |                         |
| R39        | 24850 - Employer FUTA                             | (88.59)        | 0.00        | 0.00         |             | 0.00              |                    |                         |
| R40        | 24900 - Employer SUTA                             | (63.99)        | 0.00        | 0.00         |             | 0.00              |                    |                         |
| R54        | 35000 - Owners Equity                             | (10.25)        | 0.00        | 0.00         |             | 0.00              |                    |                         |
| R58        | 39000 - Retained Earnings                         | (1,000.00)     | 600.00      | 0.00         |             | 0.00              |                    |                         |
| R62        | 40000 - Sales                                     | (560.00)       | 0.00        | 0.00         |             | 0.00              |                    |                         |
| R65        | 40003 - Sales - Test1                             | (140.00)       | 0.00        | 0.00         |             | 0.00              |                    |                         |
| R76        | 41500 - Fee Income                                | (100.00)       | 0.00        | 0.00         |             | 0.00              |                    |                         |
| R77        | 42000 - Interest Income                           | (200.00)       | 0.00        | 0.00         |             | 0.00              |                    |                         |
| R78        | 42000 - Interest income<br>43000 - Options Income | (300.00)       | 0.00        | 0.00         |             | 0.00              |                    |                         |
| R79        | 44000 - Credit Card Fee                           | (400.00)       | 0.00        | 0.00         |             | 0.00              |                    |                         |
| R81        | 47000 - Sales Advance                             | (400.00)       | 0.00        | 0.00         |             | 0.00              |                    |                         |
| R83        | 49000 - Other Income                              | (14,989.75)    | 0.00        | 1.000.00     |             | 0.00              |                    |                         |
| R85        | 49000 - Other Income<br>49200 - Software          |                | 0.00        |              |             | 0.00              |                    |                         |
| R85<br>R87 |                                                   | 0.00<br>400.00 | 0.00        | 140.00       |             | 0.00              |                    |                         |
| R87        | 50000 - Purchases Default                         |                |             |              |             |                   |                    |                         |
|            | 50003 - COGS - Test1                              | 100.00         | 0.00        | 0.00         |             | 0.00              |                    |                         |
| R100       | 54100 - Salary Earnings                           | 8,500.00       | 0.00        | 0.00         |             | 0.00              |                    |                         |
| R102       | 54511 - Leave of Absence                          | 4,700.00       | 0.00        | 0.00         |             | 0.00              |                    |                         |
| R105       | 56000 - Employer Expenses                         | 810.59         | 0.00        | 0.00         |             | 0.00              |                    |                         |
| R106       | 56200 - Employer FICA Med                         | 189.57         | 0.00        | 0.00         |             | 0.00              |                    |                         |
| R107       | 56300 - Empployer FUTA                            | 88.59          | 0.00        | 0.00         |             | 0.00              |                    |                         |
| R108       | 56400 - Employer SUTA                             | 63.99          | 0.00        | 0.00         |             | 0.00              |                    |                         |
| R110       | 60000 - Miscellaneous Expense                     | 0.00           | 400.00      | 0.00         |             | 40.00             |                    |                         |
| R131       | 80000 - Inventory Adjustment                      | 190.00         | 0.00        | 0.00         |             | 0.00              |                    |                         |
| R132       | 81000 - Labor                                     | 10.00          | 0.00        | 0.00         |             | 0.00              |                    |                         |
| R134       | 99000 - Wash Account                              | 1,500.00       | 0.00        | 0.00         | 1,500.00    | 0.00              |                    |                         |
| R136       |                                                   | 0.00           | 4,130.00    | 4,130.00     | 0.00        | 40.00             | 100.00             | (61.00)                 |
|            |                                                   |                |             |              |             |                   |                    |                         |

The **Debit Units Column** is used to show Total Debit Units column in your financial report. Number to show on this column is the sum of all debit units transactions. This column is used for Trial Balance type of report.

The following will guide you on how to add Debit Units column.

- 1. A new row will be available in the grid section.
- 2. In the Column Description field, enter the name you would like to call the column. The value entered in this field may show on your financial report, granted the caption for that column is set to Column Header. This is discussed more on How to Add Description Title Row.
- 3. In the Caption field, select the type of caption you want for the column. This is discussed more on How to Add Description Title Row.
- 4. In the Column Type field, select Debit Units.
- 5. In the Filter Type field, select a date filter for the column. This is discussed more on How Filter Type works.
- 6. Leave the Related Columns field blank.
- 7. Leave the Segment Used field blank.
- 8. Leave the Budget Code field blank.
- 9. The Start and End Date fields are to be used only on column that has Filter Type of Custom. This is discussed more on How Filter Type works.
- 10. In the Width field, set it to your desired column width. By default it is set to 160 pixels, which is approximately 1 1/4 inches.
- 11. In the Alignment field, set how the value for the column be displayed.
  - Select Center if you want it Centered
  - Select Left if you want it Left Aligned
  - Select Right if you want it Right aligned
- 12. In the Format field, assign how the numbers be shown in the column. Will it have decimals, money sign or in percentage format.
- 13. Leave the Hidden checkbox unchecked. See How Hidden checkbox works when enabled.

This is how Debit Units column will look like when you follow the above steps.

| C<br>New   | Sa     |                     | ndo Duplicate Clos  |                 |                       |                     |              |             |            |          |           |            |                     |        |
|------------|--------|---------------------|---------------------|-----------------|-----------------------|---------------------|--------------|-------------|------------|----------|-----------|------------|---------------------|--------|
| olun       | nn Nai | ne: Trial Balance   |                     |                 | Description: St       | andard Trial Balanc | e            |             |            |          | Run Date: | 04/13/2015 | ;                   | (      |
| <b>D</b> F | Remove | 🔺 Up 🔻 Down   🍞     | Filter Records (F3) |                 |                       |                     |              |             |            |          |           |            |                     |        |
|            | ID     | Column Description  | Caption             | Column Type     | Filter Type           | Related Columns     | Segment Used | Budget Code | Start Date | End Date | Width     | Alignment  | Format              | Hidder |
|            | 1      | Account Description |                     | Row Description |                       |                     |              |             |            |          | 400       | Left       | #,##0.00;(#,##0.00) | E      |
|            | 2      | Beginning Balance   | Column Header       | Calculation     | As Of Previous Fiscal |                     |              |             |            |          | 140       | Right      | #,##0.00;(#,##0.00) |        |
|            | 3      | Total Debit         | Column Header       | Debit           | Fiscal Year           |                     |              |             |            |          | 140       | Right      | #,##0.00;(#,##0.00) |        |
|            | 4      | Total Credit        | Column Header       | Credit          | Fiscal Year           |                     |              |             |            |          | 140       | Right      | #,##0.00;(#,##0.00) |        |
|            | 7      | Ending Balance      | Column Header       | Ending Balance  |                       | C2 + (C3 - C4)      |              |             |            |          | 140       | Right      | #,##0.00;(#,##0.00) |        |
|            | 5      | Total Debit Units   | Column Header       | Debit Units     | Fiscal Year           |                     |              |             |            |          | 140       | Right      | #,##0.00;(#,##0.00) |        |
|            | 6      | Total Credit Units  | Column Header       | Credit Units    | Fiscal Year           |                     |              |             |            |          | 140       | Right      | #,##0.00;(#,##0.00) |        |
|            | 8      | Total Units         | Column Header       | Units           | Fiscal Year           |                     |              |             |            |          | 140       | Right      | #,##0.00;(#,##0.00) |        |
|            |        |                     |                     |                 |                       |                     |              |             |            |          |           |            |                     |        |

#### Here's how it is shown when report is previewed/printed.

| Trial Balance<br>As Of 4/13/2015      |                   |             |              |                |                   | Мо                 | nday, April 13, 2015<br>3:10 PM |
|---------------------------------------|-------------------|-------------|--------------|----------------|-------------------|--------------------|---------------------------------|
|                                       | Beginning Balance | Total Debit | Total Credit | Ending Balance | Total Debit Units | Total Credit Units | Total Units                     |
| 10300-1000 - Inventory-Loc A          | 1,900.00          | 2,449.75    | 300.00       | 4,049.75       | 224.97            | 30.00              | 194.97                          |
| 20000-1000 - Accounts Payable-Loc A   | 0.00              | 0.00        | 650.00       | 650.00         | 0.00              | 0.00               | 0.00                            |
| 30000-1000 - Owner's Equity-Loc A     | 1,100.00          | 0.00        | 500.00       | 1,600.00       | 0.00              | 0.00               | 0.00                            |
| 40000-1000 - Sales-Loc A              | 1,000.00          | 0.00        | 2,500.00     | 3,500.00       | 0.00              | 250.00             | 250.00                          |
| 50000-1000 - Cost of Goods Sold-Loc A | 150.00            | 800.00      | 0.00         | 950.00         | 80.00             | 0.00               | 80.00                           |
| 60000-1000 - Other Expenses-Loc A     | 50.00             | 900.25      | 0.00         | 950.25         | 0.00              | 0.00               | 0.00                            |
| 70000-1000 - Other Revenues-Loc A     | 0.00              | 0.00        | 200.00       | 200.00         | 0.00              | 0.00               | 0.00                            |
| Total :                               |                   | 4,150.00    | 4,150.00     |                |                   |                    |                                 |

The **Debit Units Column** is used to show Total Debit Units column in your financial report. Number to show on this column is the sum of all debit units transactions. This column is used for Trial Balance type of report.

The following will guide you on how to add Debit Units column.

- 1. A new row will be available in the grid section.
- In the Column Header field, enter the name you would like to call the column. The value entered in this field may show on your financial report, granted the caption for that column is set to Column Header. This is discussed more on How to Add Description Title Row.
- 3. In the Caption field, select the type of caption you want for the column. This is discussed more on How to Add Description Title Row.
- 4. In the Column Type field, select Debit Units.
- 5. In the Filter Type field, select a date filter for the column.
- 6. Leave the Related Columns field blank.
- 7. Leave the Segment Used field blank.
- 8. Leave the Budget Code field blank.
- O. The Stort and Find Day (11)
- 9. The Start and End Date fields are to be used only on column that has Filter Type of Custom. This is discussed more on Filter Type Custom.
- 10. In the Width field, set it to your desired column width. By default it is set to 160 pixels, which is approximately 1 1/4 inches.
- 11. In the Alignment field, set how the value for the column be displayed.
  - Select **Center** if you want it Centered
  - Select Left if you want it Left Aligned
  - Select **Right** if you want it Right aligned
- 12. In the Format field, assign how the numbers be shown in the column. Will it have decimals, money sign or in percentage format.
- 13. Leave the Hidden checkbox unchecked. See How Hidden checkbox works when enabled.

This is how Debit Units column will look like when you follow the above steps.

|          | ave Search Delete U   | indo Duplicate Clo  | 2<br>Ise        |                       |                 |              |             |            |          |         |             |                     |        |
|----------|-----------------------|---------------------|-----------------|-----------------------|-----------------|--------------|-------------|------------|----------|---------|-------------|---------------------|--------|
| olumn Na | me: TB with units col |                     |                 | Description: Trial E  | Balance column  |              |             |            |          | Run Dat | e: 09/22/20 | 14                  | 0      |
| 😑 Delete | 🔺 Up 🔻 Down   🍸       | Filter Records (F3) |                 |                       |                 |              |             |            |          |         |             |                     |        |
| ID 📄     | Column Header         | Caption             | Column Type     | Filter Type           | Related Columns | Segment Used | Budget Code | Start Date | End Date | Width   | Alignment   | Format              | Hidden |
| 1        | Account Description   |                     | Row Description |                       |                 |              |             |            |          | 400     | Left        | #,##0.00;(#,##0.00) |        |
| 2        | Beginning Balance     | Fiscal Start        | Calculation     | As Of Previous Fiscal |                 |              |             |            |          | 140     | Right       | #,##0.00;(#,##0.00) |        |
| 3        | Total Debit           | Column Header       | Debit           | Fiscal Year           |                 |              |             |            |          | 140     | Right       | #,##0.00;(#,##0.00) |        |
| - 4      | Total Credit          | Column Header       | Credit          | Fiscal Year           |                 |              |             |            |          | 140     | Right       | #,##0.00;(#,##0.00) |        |
| 8        | Total Debit Units     | Column Header       | Debit Units     | Fiscal Year           |                 |              |             |            |          | 140     | Right       | #,##0.00;(#,##0.00) |        |
| 9        | Total Credit Units    | Column Header       | Credit Units    | Fiscal Year           |                 |              |             |            |          | 140     | Right       | #,##0.00;(#,##0.00) |        |
| 7        | Ending Balance        | Fiscal End          | Ending Balance  |                       | C2 + (C3 - C4)  |              |             |            |          | 140     | Right       | #,##0.00;(#,##0.00) |        |
|          |                       |                     |                 |                       |                 |              |             |            |          |         |             |                     |        |

# Here's how it is shown when report is previewed/printed.

|          |                                      |                                                                                   |                                                                                                    | Monday, Se                                                                                                    | eptember 22, 2014                                                                                                    |
|----------|--------------------------------------|-----------------------------------------------------------------------------------|----------------------------------------------------------------------------------------------------|----------------------------------------------------------------------------------------------------|----------------------------------------------------------------------------------------------------|
|          |                                      |                                                                                   |                                                                                                    |                                                                                                    | 4:31 PM                                                                                                    |
| 1/1/2014 | Total Debit                          | Total Credit                                                                      | Total Debit Units                                                                                            | Total Credit Units                                                                                                    | 12/31/2014                                                                                                    |
| 5,064.00 | 6,376.00                             | 2,500.00                                                                          | 0.00                                                                                                    | 0.00                                                                                                    | 8,940.00                                                                                                    |
| 0.00     | 0.00                                 | 0.00                                                                              | 0.00                                                                                                    | 0.00                                                                                                    | 0.00                                                                                                    |
| 0.00     | 0.00                                 | 0.00                                                                              | 0.00                                                                                                    | 0.00                                                                                                    | 0.00                                                                                                    |
| 7,536.00 | 0.00                                 | 6,376.00                                                                          | 0.00                                                                                                    | 0.00                                                                                                    | 13,912.00                                                                                                    |
| 2,472.00 | 2,500.00                             | 0.00                                                                              | 0.00                                                                                                    | 0.00                                                                                                    | 4,972.00                                                                                                    |
|          | 8,876.00                             | 8,876.00                                                                          | 0.00                                                                                                    | 0.00                                                                                                    |                                                                                                    |
|          | 5,064.00<br>0.00<br>0.00<br>7,536.00 | 5,064 00 6,376 00<br>0,00 0,00<br>0,00 0,00<br>7,536,00 0,00<br>2,472,00 2,500,00 | 5,064.00  6,376.00  2,500.00    0,00  0,00  0,00    0,00  0,00  0,00    7,536.00  0,00  6,376.00    2,472.00 | 5,064.00  6,376.00  2,500.00  0.00  0.00  0.00  0.00  0.00  0.00  0.00  0.00  0.00  0.00  0.00  0.00  0.00  0.00  0.00  0.00  0.00  0.00  0.00  0.00  0.00  0.00  0.00  0.00  0.00  0.00  0.00  0.00  0.00  0.00  0.00  0.00  0.00  0.00  0.00  0.00  0.00  0.00  0.00  0.00  0.00  0.00  0.00  0.00  0.00  0.00  0.00  0.00  0.00  0.00  0.00  0.00  0.00  0.00  0.00  0.00  0.00  0.00  0.00  0.00  0.00  0.00  0.00  0.00  0.00  0.00  0.00  0.00  0.00  0.00  0.00  0.00  0.00  0.00  0.00  0.00  0.00  0.00  0.00  0.00  0.00  0.00  0.00  0.00  0.00  0.00  0.00  0.00  0.00 | U1/2014  Total Debit  Total Credit  Total Credit Units  Total Credit Units    5,064.00  6,376.00  2,500.00  0.00  0.00  0.00  0.00  0.00  0.00  0.00  0.00  0.00  0.00  0.00  0.00  0.00  0.00  0.00  0.00  0.00  0.00  0.00  0.00  0.00  0.00  0.00  0.00  0.00  0.00  0.00  0.00  0.00  0.00  0.00  0.00  0.00  0.00  0.00  0.00  0.00  0.00  0.00  0.00  0.00  0.00  0.00  0.00  0.00  0.00  0.00  0.00  0.00  0.00  0.00  0.00  0.00  0.00  0.00  0.00  0.00  0.00  0.00  0.00  0.00  0.00  0.00  0.00  0.00  0.00  0.00  0.00  0.00  0.00  0.00  0.00  0.00  0.00  0.00  0.00  0.00  0.00  0.00  0.00  0.00 |